## Uputstvo za registrovanje Optimik-a

Kliknite na ikonicu Optimik u gornjem levom uglu dijaloga:

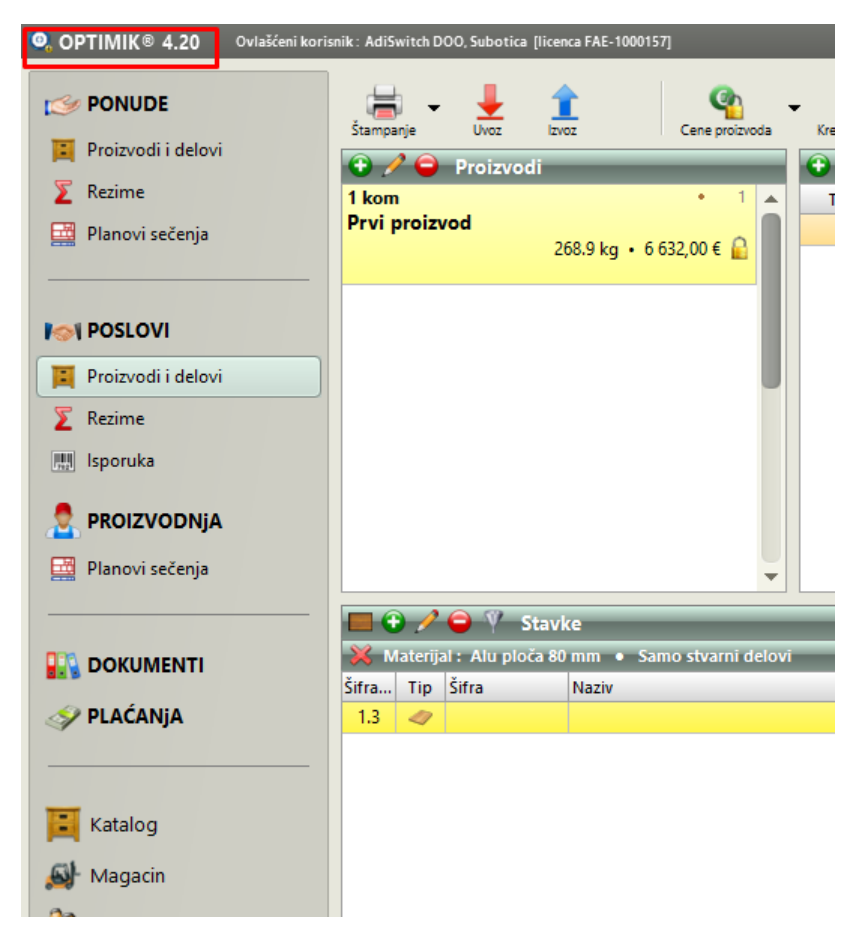

Kliknite na AKTIVIRATI na ovom ili drugom računaru:

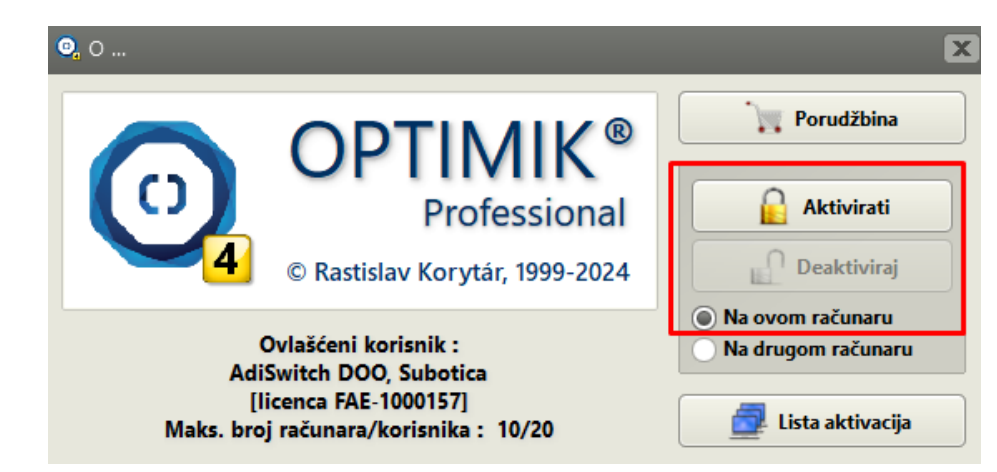

Obratite pažnju na liniju koja kaže koliki je preostali broj aktivacija I korisnika na raspolaganju:

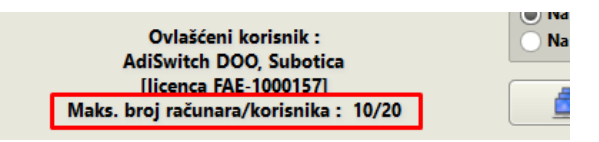

Upišite Aktivacioni kod koji ste dobili mailom. Naziv I šifra Vašeg računara na kome ćete aktivirati registraciju se vidi u istom dijalogu:

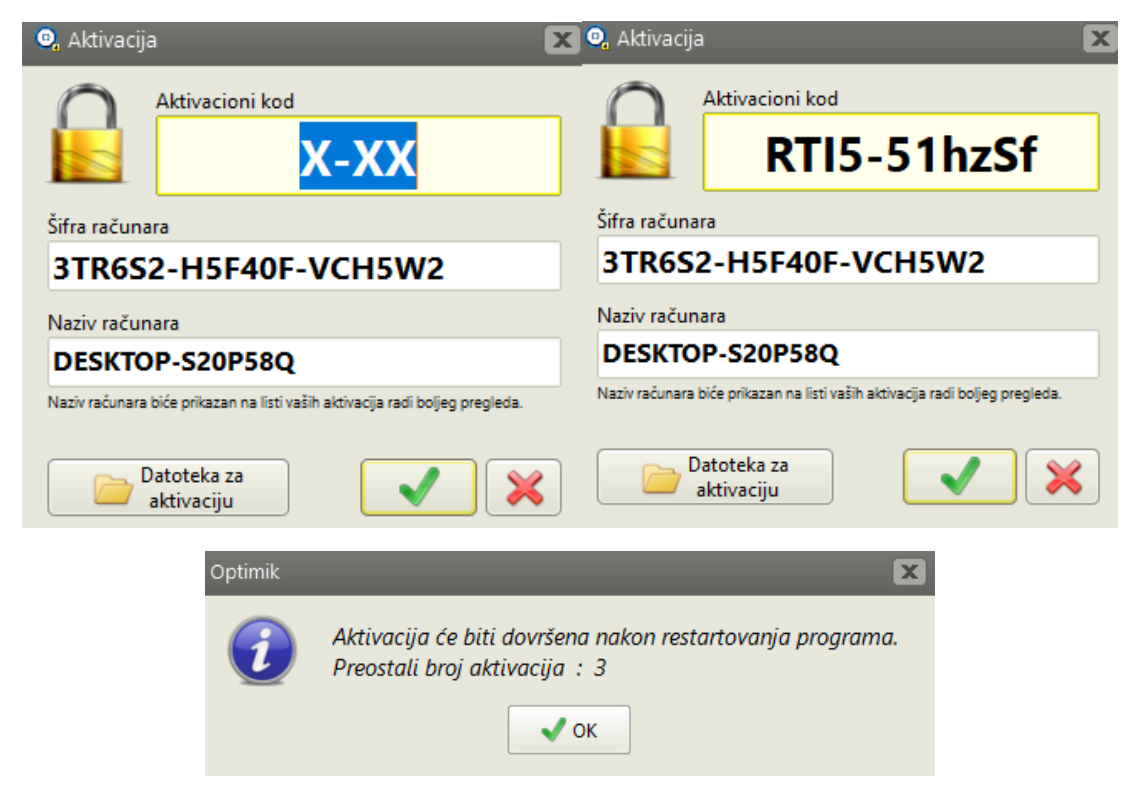

Klikom na OK, program će se ugasiti. Sledeće pokretanje Optimik-a će biti sa nazivom kupca u statusnoj liniji:  $Q$ , OPTIMIK<sup>®</sup> 4.20 Ovlašćeni korisnik: AdiSwitch DOO, Subotica [licenca FAE-1000157]

Obratite pažnju na preostali broj aktivacija. U slučaju da menjate računar, potrebno je da deaktivirate program na tom računaru, jer vaša licenca omogućava određen broj aktivacija, pa nemojte trošiti registracije bez razloga.

Lista aktivacija se vidi kada kliknete na button Lista Aktivacija:

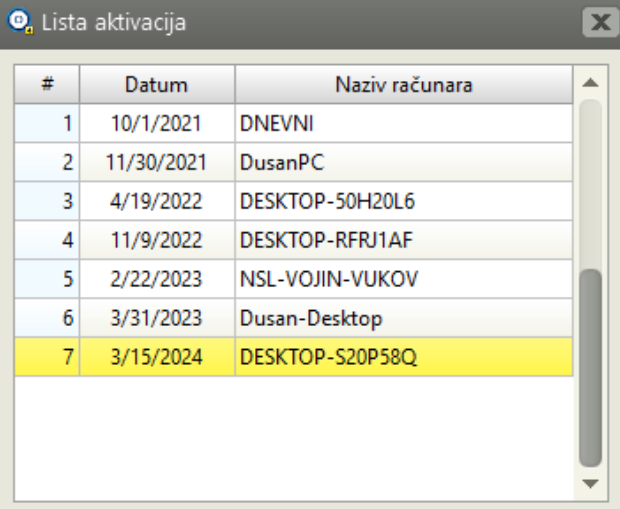